Очков В.Ф.\*, Орлов К.А.\*, Волощук В.В.\*\*, Дудолин А.А.\*, Олейникова Е.Н.\*, Аунг Ту Ра Тун\* \*НИУ «МЭИ»,

\*\*Национальный университет водного хозяйства и природопользования. г. Ровно. Украина

# Теплофизические свойства веществ в компьютерных расчетах по энергоэффективности

## Аннотация:

Статья посвящена вопросу определения теплофизических свойства веществ с применением программных продуктов Mathcad и Maple, особенностью которых является наличие обширной актуализированной базы данных по хладагентам. На примере расчета тепловых насосов, нашедших широкое применение в энергетике, промышленности и бытовом секторе, показаны пути использования расчетных средств. B рассматриваемых программных продуктах возможен как термодинамический расчет тепловых насосов на базе различных рабочих тел и теплоносителей с применением встроенных функций, так и исследование типов и схем включения.

Программные продукты Mathcad и Maple позволяют решать задачи многофакторного анализа и расчета циклов теплонасосных установок. В статье приведены два авторских способа реализации подобного расчета в продукте Mathcad: с применением облачных функций или путем интеграции специальных модулей пакета WaterSteamPro. Показано, что для подобных расчетов может быть применен продукт Maple. В статье приведено описание и представлены возможности данного продукта.

Показано, что приведенные программные продукты успешно реализуют задачу термодинамического расчета и анализа тепловых насосов, а также могут быть интегрированы с другими расчетными средствами.

Ключевые слова: теплофизические свойства веществ, тепловые насосы, хладагенты, Mathcad. Maple, облачные технологии, WaterSteamPro, энергоэффективность.

#### **Summary:**

This article is devoted to a question of substance's thermophysical properties determination with use of Mathcad and Maple software products. The feature of this products is extensive updated database of coolants. On the example of the heat pumps calculation there are shown ways of software products applying. Nowadays heat pumps found broad application in power engineering, industry and household sector. In the considered software products it is possible to provide thermodynamic calculation of heat pumps on various coolants and heat transfer fluids with application of the built-in functions, also to research various types and schemes. Mathcad and Maple software products allow to solve problems of the multiple-factor analysis and calculation of heat pump cycle. In this article two author's ways of realization of similar calculation are given in Mathcad product: with application of cloud functions and by integration of special modules of a WaterSteamPro package. However Maple product can be applied to similar calculations. The description of this product's opportunities is provided in article. It is shown that Mathcad and Maple software products can successfully realize a problem of thermodynamic calculation and the analysis of heat pumps. Also this products can be integrated with other specified software.

**Keywords:** thermophysical properties, heat pumps, coolants, Mathcad, Maple, cloud technologies, WaterSteamPro, energy efficiency.

В настоящее время инженерные и научно-технические расчеты проводятся сугубо на компьютерах. Это касается и теплотехнических расчетов, расчетов, связанных с энергосбережением и энергоэффективностью.

Созданы и успешно эксплуатируются мощные компьютерные программы для таких задач, в частности, для расчетов термодинамических циклов (например, программа Thermoflow, *«*Gate Cycle», «Boiler Designer», KPRO, «OMEGA», «UNITED CYCLE» и др.). Эти программы работают по принципу «черного ящика», куда кладут массивы исходных данных, «закрывают крышку ящика» (нажимают кнопку «Рассчитать»), «открывают крышку ящика и вынимают из него» ответ – параметры проектируемого теплотехнического оборудования. Но всегда хочется иметь хотя бы общее представление о том, что происходит внутри этого «черного ящика», знать, правильно ли ведутся расчеты, видеть промежуточные результаты и все формулы, по которым они ведутся. Кроме того, приоткрывать крышку «ящика» полезно в целях самообразования – для изучения математических моделей, заложенных в расчеты. Еще одной актуальной побудительной причиной вскрытия «черного ящика» являются участившиеся случаи некорректного применения готовых модулей расчета к

конкретным теплотехническим задачам, связанные с отсутствием открытых данных о границах применимости использованных в модулях численных математических методов и связанные с такой некорректностью неустранимые ошибки.

Нужно также помнить, что всякого рода «мощные программы для теплотехнических расчетов» типа упомянутых выше программных продуктов очень часто нельзя использовать для решения нестандартной, но актуальной и оперативной задачи, которую мы можем в принципе решить и «ручкой на бумаге», но для ускорения расчетов и избегания ошибок проводим на компьютере. Иногда хочется просчитать некую «сумасшедшую» теплотехническую идею, но стандартные программы сразу пресекают такие попытки. Кроме того, нужно помнить, что подобные «программы-монстры» стоят больших денег, надежно защищены от копирования, требуют сложного и дорогостоящего сервисного обслуживания посторонними специалистами и что на их изучение требуется много времени и сил, которых, как правило, не хватает. С другой стороны, для тех же компьютеров созданы универсальные, недорогие (а в ряде случаев даже бесплатные) и простые в освоении программы для инженерных и научно-технических расчетов: Excel, Mathcad, Matlab, Maple, Mathematica, SMath и др. Триаде «универсальность-дешевизнадоступность» лучше всего отвечают пакеты Mathcad и Maple. При этом одна из версий Mathcad – Mathcad Express (http://www.ptc.com/product/mathcad/free-trial) передается пользователям даром. Пользователь месяц может работать бесплатно с полной версией Mathcad Prime, а потом она укорачивается до Mathcad Express. У пользователей пакетов Mathcad и Maple также есть возможность публикации расчетов для их использования через Интернет без установки на компьютере самих пакетов. Это реализуется технологиями Mathcad calculation server, РТС Mathcad Gateway и MapleNet. Excel же - это бухгалтерские электронные таблицы, в которых, конечно, можно вести довольно сложные научно-технические расчеты, но в этих расчетах через некоторое время запутается сам автор, не говоря уже о тех, кто захочет эти расчеты изучить и дополнить. Если говорить о пакете Matlab, то это скорее язык программирования, чем математический пакет - язык программирования технических расчетов, как его позиционируют сами разработчики.

Успех применения компьютеров для решения теплотехнических задач существенно зависит от того, как и какие модули по теплофизическим

свойствам рабочих тел, теплоносителей и конструкционных материалов используются в расчетных программах.

B представленной статье рассмотрены будут основные принципы интеграции расчетных программ и баз данных по теплофизическим свойствам веществ и описаны примеры решения несложных задач.

Пример 1. Ссылка на облачную базу данных по свойствам веществ

Пользователи пакета Mathcad 15 через команду Вставить/Ссылка могут делать Интернет-ссылки (Reference) на авторские Mathcad-документы, хранящие функции по свойствам рабочих тел и теплоносителей энергетики. Эта авторская интернет-технология отображена на рис. 1.

Показатель адиабаты воды при р=1 атм

Reference:http://twt.mpei.ru/tthb/H2O.xmcd Ссылка на облачный файл

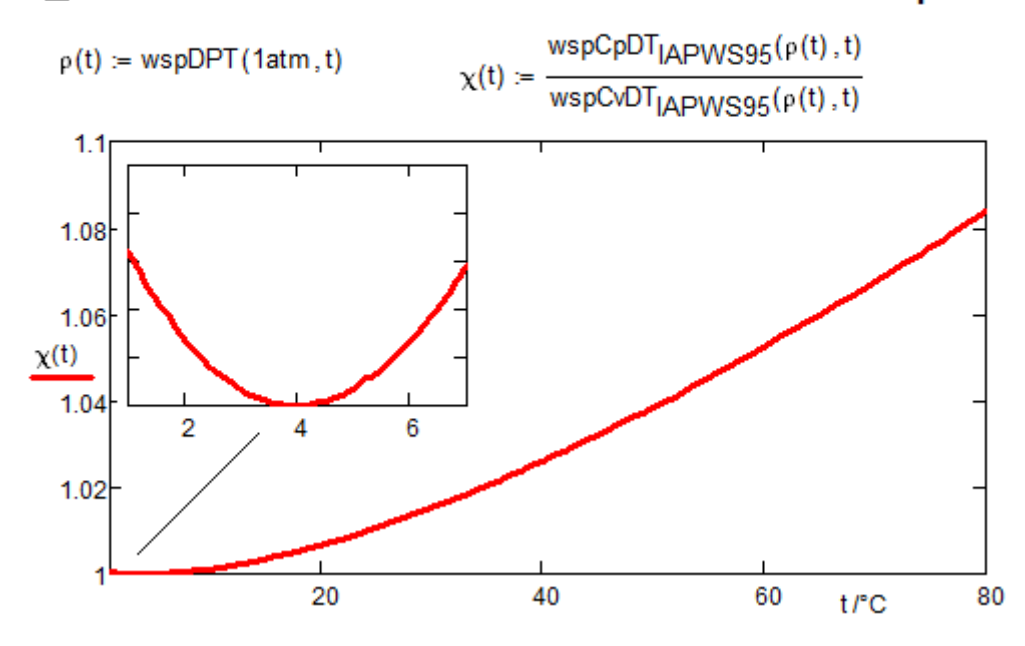

Рисунок 1. Построение в среде Mathcad 15 графика изменения показателя адиабаты воды

На рис. 1 показано построение графика изменения показателя адиабаты воды (отношения удельной изобарной теплоемкости к удельной изохорной теплоемкости) в диапазоне температур от 1 до 80 и от 1 до 7 (график в графике) градусов по шкале Цельсия при атмосферном давлении (1 атм физическая или 760 мм рт. ст.). Для этого в среде Mathcad 15 была сделана ссылка на облачный файл с именем H<sub>2</sub>O и расширением xmcd (на Mathcadдокумент), храняшийся по адресу http://twt.mpei.ru/tthb<sup>1</sup>, После такой ссылки в

 $1$  Этот адрес запомнить несложно: twt – аббревиатура кафедры Технологии воды и топлива (ныне она находится в составе кафедры ТЭС МЭИ), НИУ «МЭИ» (mpei) расположен в России (ru).

рабочем документе становятся доступными (видимыми, как ГОВОРЯТ программисты) порядка 50 функций по теплофизическим свойствам воды и водяного пара, три из которых использованы в расчете, показанном на рис. 1. Это функции wspDPT (плотность в зависимости от давления и температуры), wspCpDTIAPWS95 - удельная изобарная теплоемкость в зависимости от плотности и температуры и wspCvDTIAPWS95 - удельная изохорная теплоемкость в зависимости от плотности и температуры. Индекс IAPWS95 у имен функций означает, что данное свойство воды запрограммировано по формуляции Международной ассоциации по свойствам воды и водяного пара (IAPWS – iapws.org) 1995 года. Функции же без индекса в именах созданы по формуляции 1997 года. Эти формуляции выдают примерно один и тот же результат, но опираются на разный набор формул.

Облачный Mathcad-документ с именем H2O.xmcd в настоящее время широко используется теми, кто по ряду причин не может воспользоваться авторским пакетом WaterSteamPro (см. www.wsp.ru), о котором будет рассказано ниже.

На авторском портале размешены также облачные Mathcad-документы с функциями по свойствам некоторых газов (см. сноску 2) и хладагентов.

#### Пример 2. Плотность воды и пакет WaterSteamPro

Функции, хранящиеся в облачных Mathcad-файлах H2O.xmcd и gas.xmcd составляют малую часть авторского сертифицированного пакета WaterSteamPro, который можно скачать с сайта www.wsp.ru и установить на своем компьютере для использования во всех популярных расчетных средах в электронных таблицах Excel, в языках программирования, в математических пакетах, из которых особо выделяются Mathcad и Maple тем, что в их средах можно работать с единицами измерения физических величин [3], что очень облегчает и ускоряет расчеты, исключает многие ошибки в них.

На рисунке 2 показано построение второй «замечательной» кривой воды зависимости ее плотности от температуры при давлении 0.1 МПа (1 бар). Расчет сделан в среде Mathcad Prime 3 с подключенным к нему пакетом WaterSteamPro с более 500 функциями по теплофизическим свойствам не только воды и водяного пара, но и газов, свойства которых нужно знать при теплотехнических расчетах, – воздуха, природного газа, дымовых газов $^2$ и т.д.

После подключения к расчетным программам пакета WaterSteamPro функции по теплофизическим свойствам воды, водяного пара и газов и в среде Mathcad Prime (верхняя часть рис. 2) и в среде Excel (нижняя часть рис. 2) работают с базовыми единицами СИ (кельвины, паскали, джоули) и без контроля размерностей. Эта особенность отмечена первым оператором на рис. 2 с функцией wspDPT<sup>3</sup>, которая возвращает численное значение плотности воды 999.975 при заданных безразмерных значениях давления (105) и температуры (4 + 273.15). Здесь единицы измерений нет и нужно помнить, что давление указано в паскалях [5], температура в кельвинах, а плотность в килограммах на кубический метр, т.е. в базовых единицах СИ. Пакет Mathcad Prime в функциях с префиксом wsp принимает и размерные аргументы. Пакет же Mathcad 15 при размерных аргументах выдает сообщение об ошибках. Но на базе безразмерных встроенных функций пакета WaterSteamPro в среде Mathcad переопределением можно создать размерные функции, что, повторяем, делает расчеты более комфортными. В среде Mathcad 15 это делается ссылкой на специальный файл watersteampro.xmcd, в котором хранятся переопределенные функции и который поставляется вместе с пакетом. Но можно такое переопределение сделать не для всех, а только для отдельных функций, нужных в конкретном расчете. Такая операция показана вторым оператором в расчете на рис. 2, которым создается пользовательская функция ρ(T), возвращающая уже не безразмерную, а размерную физическую величину с единицами измерения – плотность воды или водяного пара при давлении 1 бар в зависимости от температуры. Из графика видно, что «атмосферная» вода имеет максимальную плотность при 4 градусах по шкале Цельсия. Кстати, в районе этой температуры минимальное значение имеет и показатель адиабаты воды – см. рис. 1. Это одно из уникальных свойств воды имеющее следствием то, что на дне водоемов температура не опускается

1

<sup>&</sup>lt;sup>2</sup> На сервере по адресу http://twt.mpei.ru/tthb есть Mathcad-файл с именем **qas.xmcd**, облачная ссылка на который открывает в расчетах некоторые теплофизические свойства некоторых газов из пакета WaterSteamPro.

<sup>&</sup>lt;sup>3</sup> Функция wspD1PT с единицей в середине имени возвращает плотность воды согласно формуляции для первой области (вода), функция wspD2PT – для второй области (водяной пар), функция wspD3PT – для третьей (околокритической) области, а функция wspD5PT – для пятой области (водяной пар при высоких температурах). Эта «внутренняя» нумерация касается и других свойств воды и водяного пара. В расчете на рис. 2 лучше вызывать функцию wspD1PT, а не wspDPT. Так расчет будет вестись быстрее, т.к. при вызове «безномерных» функций сначала определяется, какой области соответствуют значения аргументов, а потом вызывается соответствующая «номерная» функция.

ниже 4 градусов по шкале Цельсия и водоемы не промерзают до дна. Это связано еще и с тем, что плотность льда меньше плотности воды, что составляет еще одно уникальное свойство воды. Кстати, функции по свойствам льда, а также воды в переохлажденном состоянии есть в пакете WaterSteamPro.

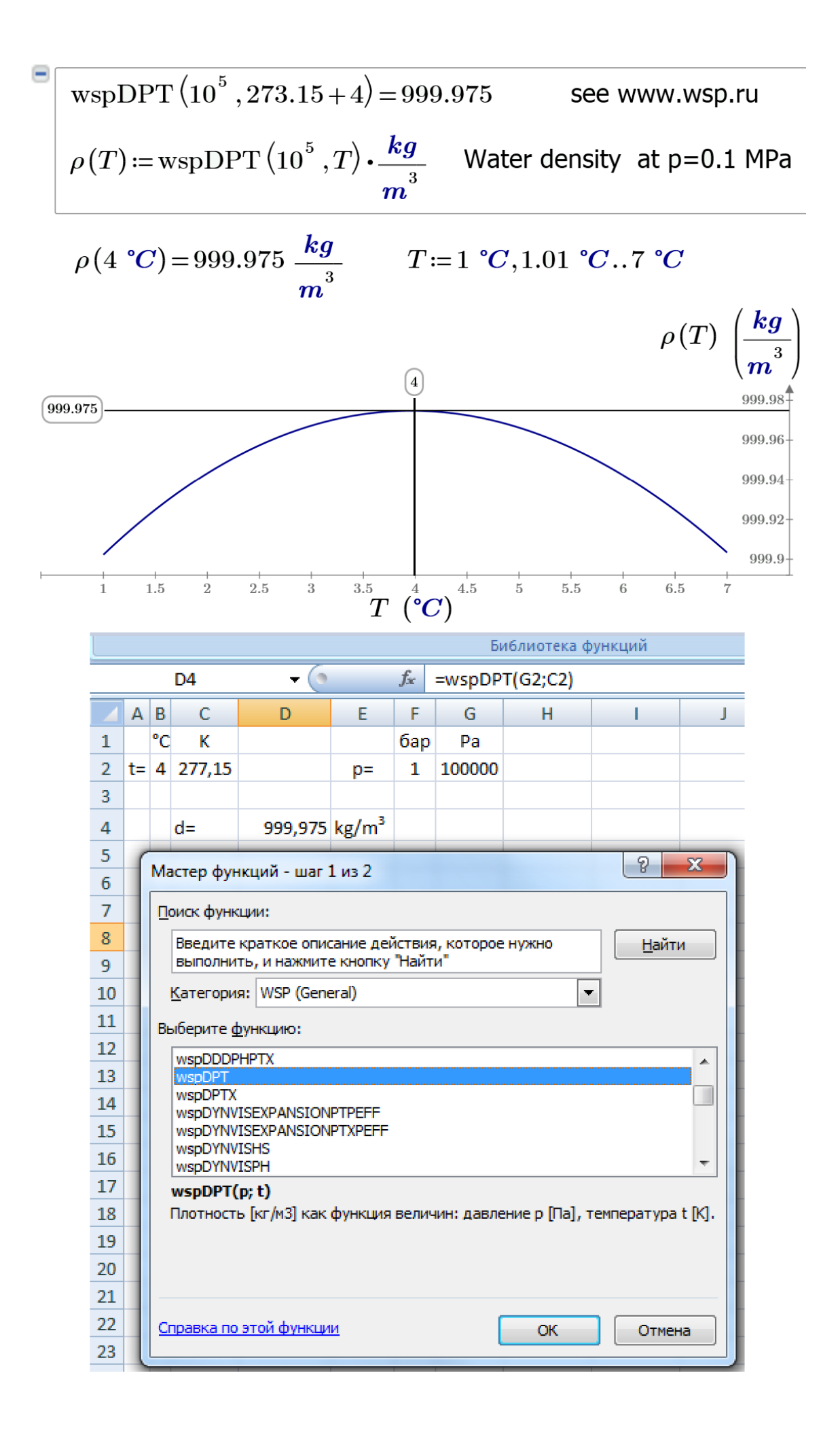

Рисунок 2. Расчет плотности воды в средах Mathcad Prime и Excel с подключенным к ним пакетом WaterSteamPro

#### Примечание

В пакете Mathcad Prime пока нет возможности отображать в списке встроенных функций функции пакета Water Steam Pro. Временный выход из положения - открыть такой список функций в среде Excel (см. нижнюю часть рис. 2) и ориентироваться по нему при работе в среде Mathcad Prime. А электронные таблицы Excel установлены почти на каждом компьютере.

#### Примечание к примечанию

В Mathcad с приставкой Prime отсутствуют некоторые возможности «старого доброго» Mathcad 15 (14, 13, 12, 11 и т.д.). Из-за этого многие пользователи Mathcad не спешат переходить на новую версию этой программы. Но это рано или поздно сделать придется, т.к. после 2017 года пакет Mathcad 15 фирмойразработчиком поддерживаться уже не будет и скорее всего откажется работать в будущих версиях Windows (11, 12 и т.д.). Пакет же Mathcad Prime привлекателен еще и тем, что в нем исправлены многие недоработки старого Mathcad'a. В среде Mathcad Prime, например, массивы (векторы и матрицы) могут хранить разные физические величины - давление и температуру. Есть еще много плюсов, побуждающих к переходу на Mathcad Prime. Но в новые версии Mathcad Prime возвращаются полезные инструменты старых версий. Мы надеемся, что в Mathcad Prime 4 появится возможность отображения функций пакета WaterSteamPro в списке встроенных функций.

Мы описали два авторских подхода к использованию функций по свойствам рабочих тел и теплоносителей в компьютерных теплотехнических расчетах:

ссылка на облачные функции (см. рис. 1), которая пока возможна только в среде Mathcad 15; такие ссылки, повторяем, предусмотрены не только на функции для воды и водяного пара (см. рис. 1), но и для других теплоносителей и рабочих тел - для хладагентов: R22, R407с, Толуол, R410a, R290, R134a, CO2, NH3, этанол и т.д. Найти адреса этих файлов можно на электронных версиях справочников [2, 6], а описание технологии их создания и использования в теплотехнических расчетах дана в книге [4];

скачивание и подключение к расчетам специальных пакетов - пакета WaterSteamPro, например - см. рис. 2; эта возможность реализована для всех популярных расчетных оболочек, отмеченных выше.

Но есть еще и третий путь, по которому пошла фирма Maplesoft (см. www.maplesoft.com) - разработчик второй по популярности после Mathcad математической программы - программы Maple. В последнюю версию этой программы - в Maple 2016 встроен пакет CoolProp (см. www.coolprop.org), что позволяет непосредственно работать с функциями по теплофизическим свойствам многих рабочих тел и теплоносителей.

В начале 2016 г. фирма Maplesoft предложила авторам данной статьи протестировать новый Maple с удобным для инженеров-теплоэнергетиков средствами и продублировать некоторые Mathcad-примеры из книги [4] в среде Maple.

#### Пример 3. Теплоемкость воды

На рис. 3 показано построение в среде Maple третьей «замечательной» кривой воды - зависимости ее изобарной теплоемкости от температуры. Maple-оператор with(ThermophysicalData) подгружает к расчетам набор функций с именем Property (Свойства), аргументы которой указывают на то, какое свойство нас интересует, от каких параметров оно должно зависеть и какое вещество (рабочее тело, теплоноситель или хладагент) имеется ввиду. В частности, в расчете на рис. 3 мы формируем пользовательскую функцию с именем ср (удельная изобарная теплоемкость  $C^4$ ) при давлении 101325 Ра (pressure) в зависимости от температуры (temperature - Т, единственный аргумент создаваемой функции с<sub>о</sub> для воды и водяного пара (H2O<sup>5</sup>).

 $4B$  среде Maple можно работать и с изохорной теплоемкостью. Она имеет маркировку CVMASS, а не просто С.

<sup>&</sup>lt;sup>5</sup> Альтернативные названия этого флюила в пакете CoolProp такие: h2o. water и... R817. В связи с этим вспоминается старый анекдот: «- Микола, знаешь як москали борщ называют? / - Як? /

<sup>-</sup> Пэрвое!». Обновление анекдота: «- Вы слышали, как фирма DuPont воду называет? / Как? / -Хладагент R817!».

Рисунок 2. Расчет плотности воды в средах Mathcad Prime и Excel с полключенным к ним пакетом WaterSteamPro

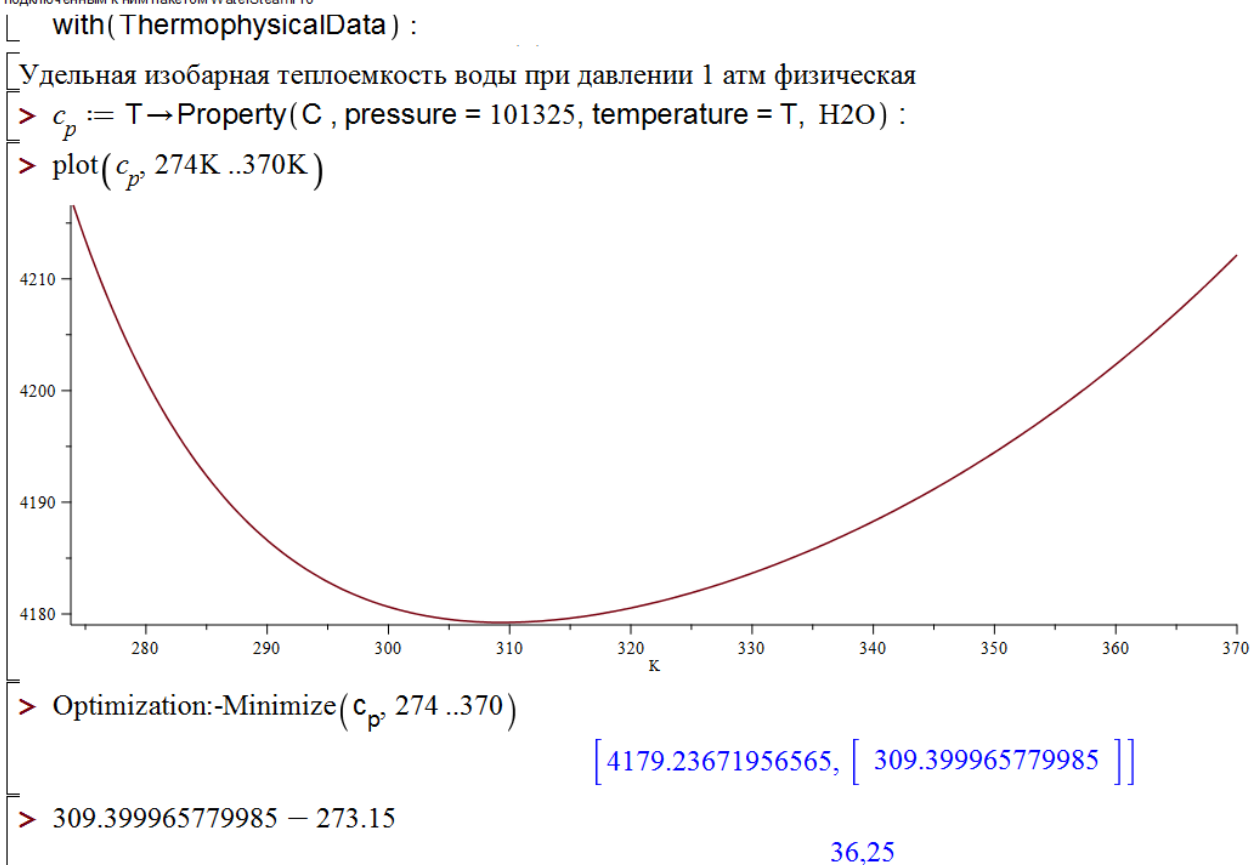

Рисунок 3. Построение в среде Maple графика изменения плотности воды

На предпоследней строке расчета на рисунке 3 показано уточнение точки минимума в диапазоне температур 274-370 кельвин посредством встроенной функции Minimize. В последней же строке температура точки минимума переводится в более привычную шкалу Цельсия<sup>6</sup>. Следует сразу отметить, что пакет Maple в отличие от Mathcad имеет существенные ограничения при работе с физическими величинами и это зафиксировано в расчете на рис. 3. Их нельзя, например, использовать на графиках или при оптимизации. Подобные ограничения есть и в пакете Mathcad 15, но они сняты в пакете Mathcad Prime.

## **Пример 4. Н-s диаграмма воды и водяного пара<sup>7</sup>**

 6 Эта температура (36.25 градусов) близка к нормальной температуре человека, который, как известно на 60% состоит из воды. Зачем природа все это так устроила? Это один из примеров энергосбережения: при такой температуре нагрев человеческого тела или его охлаждение ведется с наименьшими затратами энергии.

<sup>7</sup> В Германии и в некоторых других странах эту диаграмму называют диаграммой Молье. На стене одного из корпусов технического университета Дрездена висит памятная доска, где отмечено, что Рихард Молье (Richard Mollier) работал здесь и в 1903 году предложил отображать теплотехнические процессы на h-s диаграмме – см. https://www.ptcusercommunity.com/videos/4934. Мы часто обижаемся, что за рубежом таблицу Менделеева называют просто периодической таблицей химических элементов, не упоминая при этом ее первооткрывателя. Но мы сами не делаем этого в отношении немецкого ученого-теплотехника.

Как было уже показано на рис. 1-3, математические пакеты имеют средства графического отображения результатов расчетов, что очень важно для их понимания и интерпретации. Более того, некоторые теплотехнические расчеты велись и кое-кем ведутся до сих пор с использованием диаграмм, где циркулем и линейкой делаются нужные замеры изменений энтальпии, энтропии и других параметров рабочих тел.

На рис. 4 показано, как можно использовать графические возможности пакета Maple для построения других «замечательных» кривых воды и водяного пара: изобар, изотерм, изохор... При этом глобальную функцию Property можно разбить на ряд «пароводяных» функций, к именам которых пользователи уже привыкли, работая с пакетом WaterSteamPro. Эти функции имеют префикс wsp и буквы, отмечающие свойства и параметры воды и водяного пара: P давление, Т - температура, S - энтропия (а также состояние насыщения (Saturated) или двухфазность), Н - энтальпия и т.д. Так вверху рисунка 4 показано формирование ДВУХ функций  $\mathbf{c}$ традиционными «ватерстимпроповскими» именами wspSDT и wspHDT, возвращающих удельную энтропию (S - первый оператор) и энтальпию (H - второй оператор) в зависимости от плотности (D) и температуры (T) воды или водяного пара. Имея под рукой эти две функции несложно построить изобару на h-s диаграмме, задействуя параметрический график<sup>8</sup>. Другие подобные функции (wspSPT, wspHPT, wspDPT, wspHSWT, wspHSST, wspSSWT, wspSSST, wspTSP и wspHPS) позволяет строить нужные кривые для отображения процессов, например, дросселирования пара или его расширения в турбине – см. рис. 4, В первом случае (дросселирование) внутренний относительный КПД процесса близок к нулю, а во втором (расширение в турбине) – к 1 (100%): линии изменения параметров пара на рис. 4 становится либо почти горизонтальной (энтальпия почти не меняется), либо почти вертикальной (энтропия почти не меняется). Дросселирование и «обратное» расширение (сжатие) рабочего тела - это два основных процесса в тепловом насосе, который будет рассмотрен ниже.

 $8$  Его параметричность состоит в том, что для построения изохоры (третий оператор на рис. 4) фиксируется значение плотности и меняется значение температуры (параметр графика), которые меняют значения функций wspHDT (вертикальная ось графика) и wspHDT (горизонтальная ось графика).

Удельная энтропия воды и водяного пара как функция плотности и температуры > wspSDT := (D, T)  $\rightarrow$  Property(entropy, density = D, temperature = T, H2O) :

Удельная энтальпия воды и водяного пара как функция плотности и температуры

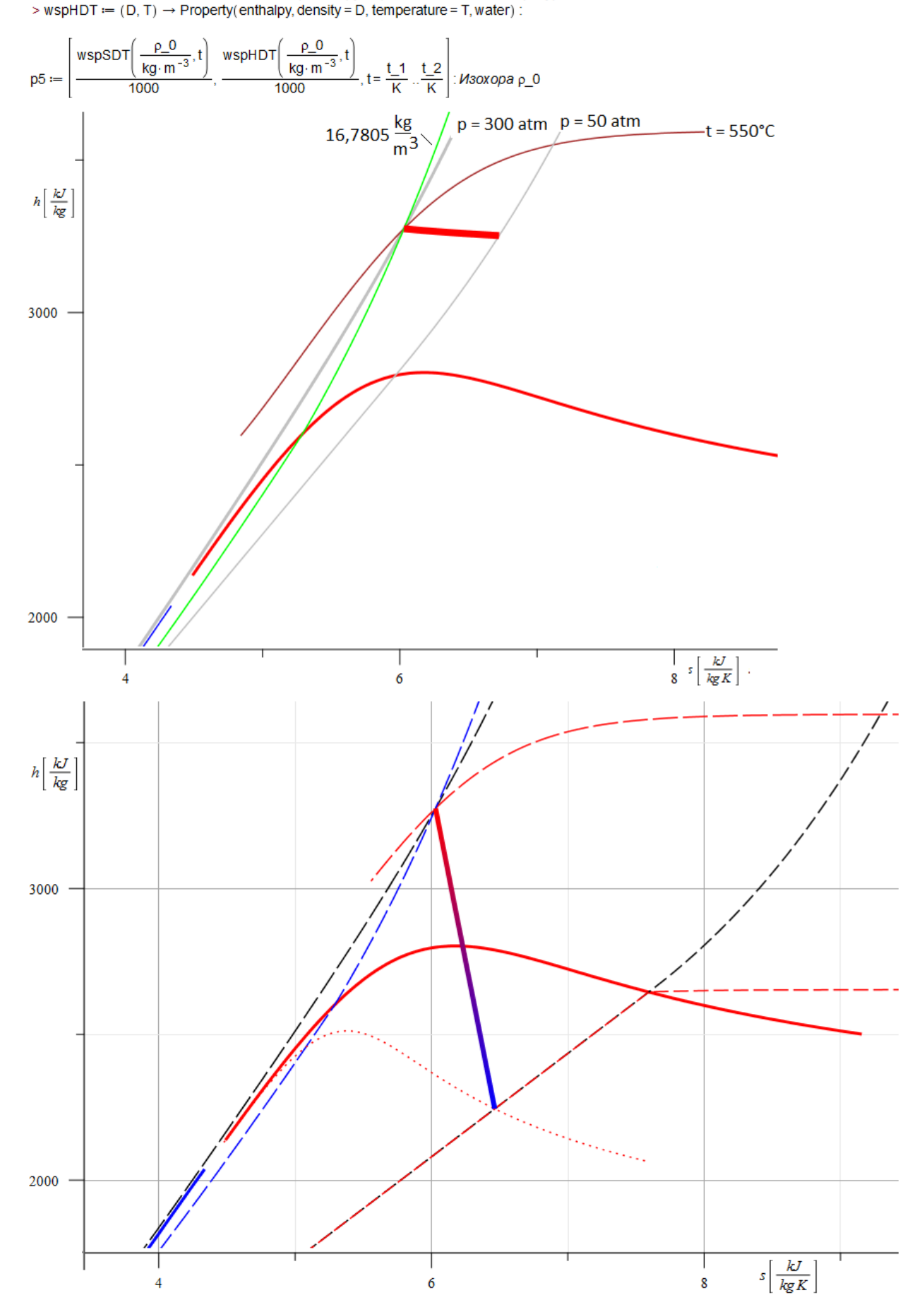

Рисунок 4. Отображение в среде Maple процессов дросселирования и расширения в турбине водяного пара

К пакету Maple 2016 подключены свойства и хладагентов, что позволяет рассчитывать термодинамические циклы тепловых насосов (ТН), на которые сейчас обращены взоры теплотехников в плане энергосбережения и энергоэффективности.

Согласно проекту «Энергетическая стратегия России» на период до 2035 г. в России особое внимание будет уделяться развитию технологий энергосбережения в тепловой энергетике. Так одной из приоритетных эффективных технологий будущего является использование тепловых насосов. В Стратегии также делается акцент на необходимость исследования тепловых насосов на основе новых технических принципов и схем с применением новых рабочих тел.

#### **Небольшая вводная**

 $\overline{\phantom{a}}$ 

Что такое тепловой насос, отапливающий здание или отдельную комнату?! Это холодильник, вывернутый наизнанку: теплая панель холодильника (конденсатор) оказывается внутри комнаты в виде радиатора отопления (конденсация рабочего тела сопровождается выделением тепла, которое нужно отводить), а испарительная часть холодильника – вне комнаты, на улице (испарение требует подвода тепла). Обычные бытовые кондиционеры в холодное время года, когда еще не стали централизовано «топить», мы иногда переводим в режим теплового насоса, качая тепло в квартиру из улицы. Это типичный и простейший пример энергосбережения, о котором многие не догадываются и включают для отопления комнаты не кондиционер, а электронагреватель<sup>9</sup>. Такое энергосбережение можно сделать еще более энергоэффективным, если запускать тепловой насос/кондиционер ночью, когда электроэнергия дешевая и ее избыток в сети. Такая энергоустановка должна быть дооборудована аккумулятором тепла/холода, например, баком с водным раствором хлористого натрия, который дешев, доступен, безопасен и не замерзает при минусовых температурах.

Но настоящий тепловой насос отличается от «вывернутого» бытового холодильника тем, что его испарительная часть не просто обдувается

<sup>&</sup>lt;sup>9</sup> А забывают и потому, что бытовые кондиционеры не могут работать в качестве теплового насоса при слишком низких температурах наружного воздуха. В таких условиях могут работать только особые кондиционеры, предназначенные, например, для охлаждения помещений, где установлены сервера. Эти кондиционеры в несколько раз дороже обычных бытовых.

воздухом. Этот теплообменник у теплового насоса может быть устроен более сложно. Он может представлять собой систему труб, заложенных под землей. Ведь зимой, когда работает тепловой насос, температура слоев земли на глубине 0,5 – 1 м никогда не опускается ниже нуля градусов по шкале Цельсия (исключая области вечной мерзлоты). Эффективность же теплового насоса тем выше, чем выше температура «холодного» источника – источника низкотемпературного тепла, и это мы покажем ниже конкретным расчетом: на рис. 8 можно видеть две цифры – 7,15 и 9,92. Это коэффициенты преобразования теплоты (основной параметр работы теплового насоса) для температур холодного источника минус 4 и плюс 4 градусов по шкале цельсия.

Оригинальный «холодный» источник низкотемпературного тепла (ИНТ) используется для теплонасосного отопления офисного водоканального предприятия одного города<sup>10</sup>. Около этого здания проходит труба большого диаметра, снабжающая город водой. Так вот, от этой воды испарительная часть теплового насоса отбирает часть тепла, понижая температуру воды на доли градусов, добавляет к этому теплу энергию, подаваемую к компрессору и направляет все это на отопление здания. Правда, в этой схеме энергоэффективного теплоснабжения можно узреть некие элементы воровства, процветающего в ЖКХ. Дело в том, что часть этой более холодной воды нужно будет нагревать для горячего водоснабжения. При этом нужно будет затратить несколько больше энергии: в одном месте сэкономили, а в другом – сделали перерасход. Такое «энергоэффективное теплоснабжение» упомянутого здания горводоканала реализует старую детскую мечту: «Пусть каждый взрослый даст мне по копеечке. Он этого и не заметит, а у меня появится целый капитал».

Тепловые насосы могут применятся не только для энергоэффективного отопления электричеством отдельных квартир (см. выше), но и в масштабе целых городских районов.

Несмотря на то, что сам принцип работы теплового насоса был описан еще в работах Вильяма Томпсона (позднее – лорда Кельвина) в 1852 г., в мире теплонасосные технологии получили интенсивное развитие только в 1970– 1980 гг. прошлого века. Основное причиной задержки развития технологии, несмотря на ее долговечность, являлась в основном высокая стоимость

**.** 

 $10$  Говорят, что это город Киев, но этот факт по ряду причин, о которых будет сказано ниже, не афишируется.

самого теплового насоса. В 80-е годы ХХ века в сжатые сроки в странах Скандинавии за счет государственной поддержки были реализованы несколько крупных проектов сооружения систем централизованного теплонасосного теплоснабжения тепловой мощностью 15–120 МВт. В качестве ИНТ для наиболее крупных теплонасосных станций используются бытовые и промышленные стоки (около 70 %), озерная и морская вода, а также сбросное тепло систем кондиционирования. Также используются ИНТ с высокой температурой – продукты сгорания и отработанные газы ТЭЦ [8].

#### **Конкретный пример**

В холодное время года для централизованного отопления городов посредством водяных тепловых сетей подключают пиковые водогрейные котлы (ПВК), сжигающие природный газ и восполняющие недостаток тепловой энергии, поставляемой ТЭЦ. Но при этом может наблюдаться избыток электрической энергии: атомные и гидростанции вынуждены снижать свою электрическую мощность из-за того, что в городах требуется тепло и его производят на ТЭЦ на базе выработки электрической энергии. В такой ситуации ПВК можно заменить на ТН, которые качают тепло в дома, забирая его из каких-то аккумуляторов (баки с водой, пласты земли и др.). Летом же те же ТН могут забирать избыток тепла города и отправлять его в аккумуляторы тепла. Такой цикл может быть не только сезонным, но и суточным.

В настоящее время в мире насчитывается порядка 400 компанийпроизводителей тепловых насосов, большая часть из которых производит тепловые насосы малой теплопроизводительности (до 100 кВт) для децентрализованного (автономного) теплоснабжения индивидуальных потребителей. Наибольший опыт внедрения крупных ТНУ имеет Швеция, имеющая развитую систему централизованного отопления. В настоящее время в этой стране введено в эксплуатацию боле 300 тыс. единиц теплонасосной техники. Также крупные ТНУ внедряются в Норвегии и Финляндии. В Дании и Германии, кроме электроприводных тепловых насосов, эксплуатируются и тепловые насосы с газовым или дизельным приводом компрессора. В Дании доля крупных теплонасосных установок для централизованного теплоснабжения составляет 40 % от общего количества тепловых насосов в стране [8].

Развитие производства мощных тепловых насосов происходило, в основном, в странах Европы для нужд централизованного теплоснабжения жилых микрорайонов и муниципалитетов. Тепловые насосы для индивидуального применения получили широкое распространение в Америке. Наиболее крупные компании-производители парокомпрессионных ТНУ: «Thermea», «Frioterm», «Chiller Oy», «McQuay», «Advansor», «Star Refrigeration», «Green&Cool». Из отечественных компаний-производителей и поставщиков различных видов тепловых насосов выделяются следующие: ООО «Корса», ООО «Экотепло», компания «ПЭА», компания «Henk».

Опыт создания ТНУ наиболее важен для России, так как в наибольшей степени отвечает специфике отечественных систем централизованного и децентрализованного теплоснабжения.

Производство и использование ТНУ на текущий момент происходит со значительным отставанием от мирового уровня, что подтверждается сравнительным анализом используемых в России и в других странах мира ТНУ. Рынок тепловых насосов находится в состоянии становления, однако некоторыми отечественными предприятиями созданы и внедрены ТНУ для промышленного и частного применения.

Фактически развитие теплонасосных технологий в России тормозят несколько факторов: низкая стоимость органического топлива, различие климатических условий по регионам (в некоторых случаях тепловой насос не способен обеспечить альтернативу водогрейным котлам), необходимость дополнительных затрат на обслуживание и ремонт оборудования, долгие сроки окупаемости. Опыт внедрения на объектах оказывался не всегда положительным, что было связано с недостаточной расчетноисследовательской проработкой объектов и методологическими сложностями оценки эффективности технологии. Например, крупные энергокомплексы сами по себе представляют собой сложную техническую задачу, а когда необходимо еще учитывать тепловой насос, требуется доработка математической модели и введение новых критериев оценки эффективности. В этой связи особенно актуальна задача развития методов расчета сложных энергетических систем для централизованного и децентрализованного теплоснабжения с тепловыми насосами на основе программных средств Mathcad и Maple. Подобные расчеты наглядны, позволяют вносить корректировки в математические модели, проводить вариантные исследования, а также привязывать дополнительные расчетные модули. Сложность и многофакторность расчета тепловых насосов заключается в наличии ряда особенностей как характера рабочего цикла, так и

конструктивных особенностей. Теплонасосная установка должна отвечать требованиям экономичности, экологической безопасности, эффективности, а также выполнять требования по рабочим веществам. Они должны быть озонобезопасны и не оказывать влияние на процесс глобального потепления.

Наибольшее распространение в энергетике получили два типа тепловых насосов: парокомпрессионные и сорбционные. Парокомпрессионных тепловые насосы обладают более высокой эффективностью в сравнении с абсорбционными. Однако для реализации цикла работы требуются затраты электроэнергии на привод компрессора. Таким образом, по типу привода теплового насоса также существуют варианты:

– электродвигатель;

– двигатель внутреннего сгорания;

– газовая турбина;

– двигатель Стирлинга и др.

Возможные источники низкопотенциальной теплоты для тепловых насосов:

– водоемы, грунтовые воды; озера, реки, техническая вода на энергетических объектах;

– вентиляционный воздух, атмосферный воздух (например, на газотурбинных установках);

– поверхностный и глубинный грунт;

– сточные и канализационные воды;

– сбросная теплота двигателей и других высокотемпературных источников.

Тепловые насосы могут быть использованы на объектах энергетики и промышленности в целях источника теплоснабжения потребителя, для обеспечения собственных нужд. На объектах малой и распределенной энергетики, тепловых сетях – для обеспечения горячего водоснабжения микрорайонов, жилых домов, небольших муниципальных и промышленных объектов. Особый интерес также представляют системы аккумулирования, солнечной и ветряной энергетики с тепловыми насосами. На крупных энергетических объектах использование тепловых насосов также приводит к экономии первичного топлива за счет использования низкопотенциальной теплоты [8].

На рис. 5 приведена диаграмма, показывающая потенциал источников низкого потенциала на парогазовой установке большой мощности (ПГУ).

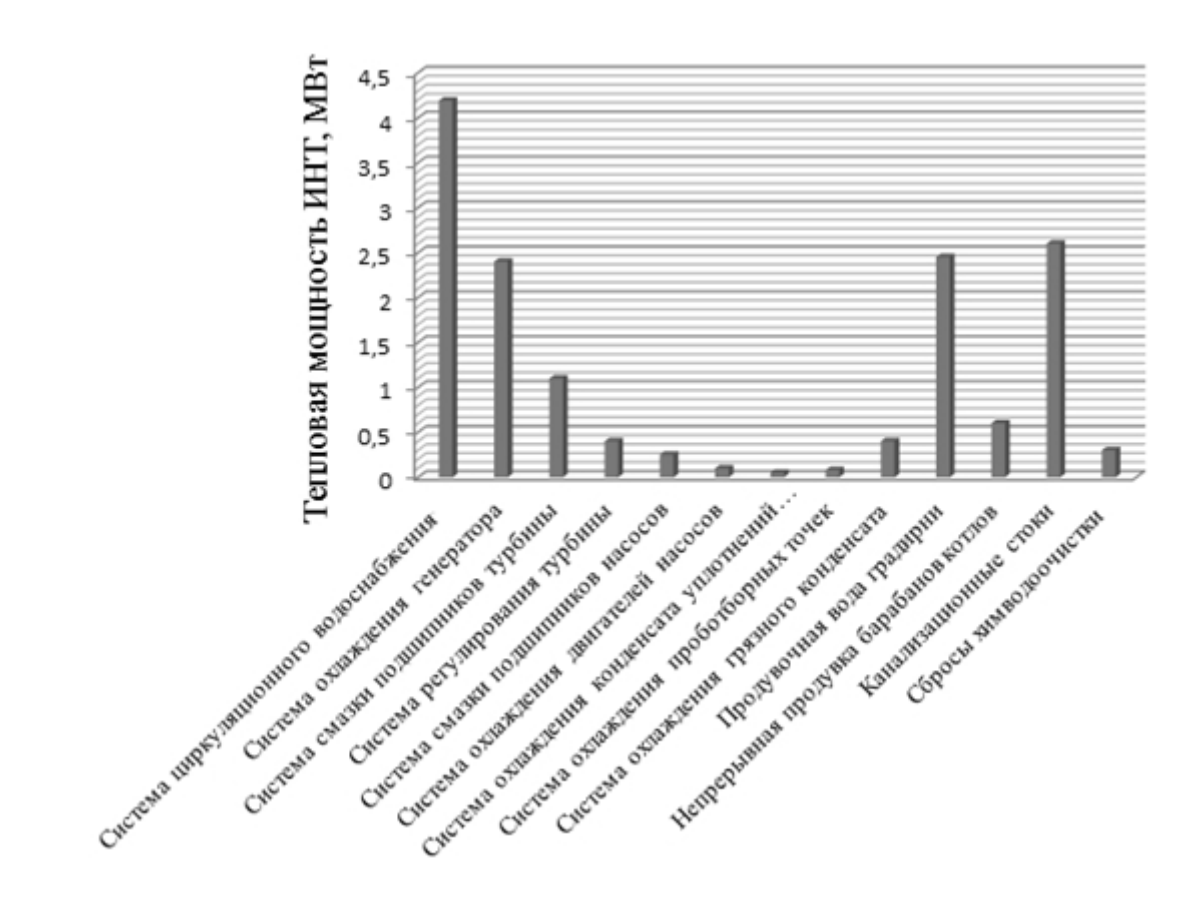

Рисунок 5. Потенциал источников на ПГУ

На рис. 6 приведена иллюстрация эффекта использования теплоты низкого потенциала на ПГУ мощностью 110 МВт для отпуска тепловой энергии потребителю. Как видно в зависимости от режима, возможно увеличение отпуска теплоты от энергоблока в 2 раза.

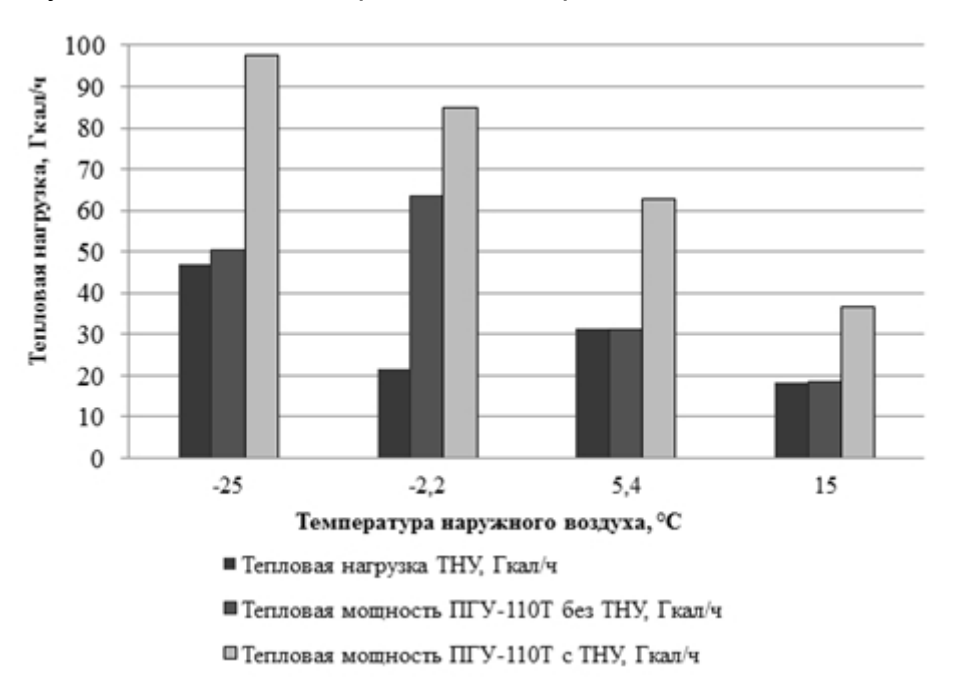

Рисунок 6. Обеспечение дополнительного отпуска теплоты на ПГУ

Ограничивающим фактором по параметрам теплоты, отпускаемого о ТНУ является тип рабочего вещества. В настоящее время различают три основных типа хладагентов: хлорфторуглероды (R11, R12, R13, R113, R500, R502 и R503); гидрохлорфторуглеводороды (R134a, R152a, R407C, R410A, R417A, R419A и др.); гидрофторуглеводороды (R717, R723 и др.). Температура конденсации большинства из них не превышает 90–100 °С. Однако данное обстоятельство не влияет на возможность использования теплонасосных установок в целях теплоснабжения в определенных рамках.

Тепловые насосы также обладают потенциалом использования в целях хладоснабжения. Таким образом, речь идет уже о развитии направления тригенерации (тепло-электричество-холод) и квадрогенерации (теплоэлектричество-холод-информация), один из примеров которой описан в [4].

Второй пример важности знания свойств не только воды и водяного пара, но и альтернативных теплоносителей – это использование в видах энергоэффективности органического цикла Ренкина (ORC) и цикла на сверхкритическом СО<sub>2</sub> [8].

Но вернемся к основной теме статьи – к расчету энергоустановок в средах современных расчетных программ, использующих базы данных по теплофизическим свойствам рабочих тел и теплоносителей.

Пример использования среды Maple для термодинамического анализа тепловых насосов приведен на рис. 7–9: рис. 7 – схема установки и ввод исходных данных, рис. 8 – вычисления для двух вариантов: температура холодного источника плюс 4 градуса по шкале Цельсия и температура холодного источника минус 4 градуса по шкале Цельсия, рис. 8 – отображение цикла теплового насоса на встроенной в Maple 2016 p-h диаграмме.

## Термодинамический анализ компрессионого теплового насоса

# ▼ Схема

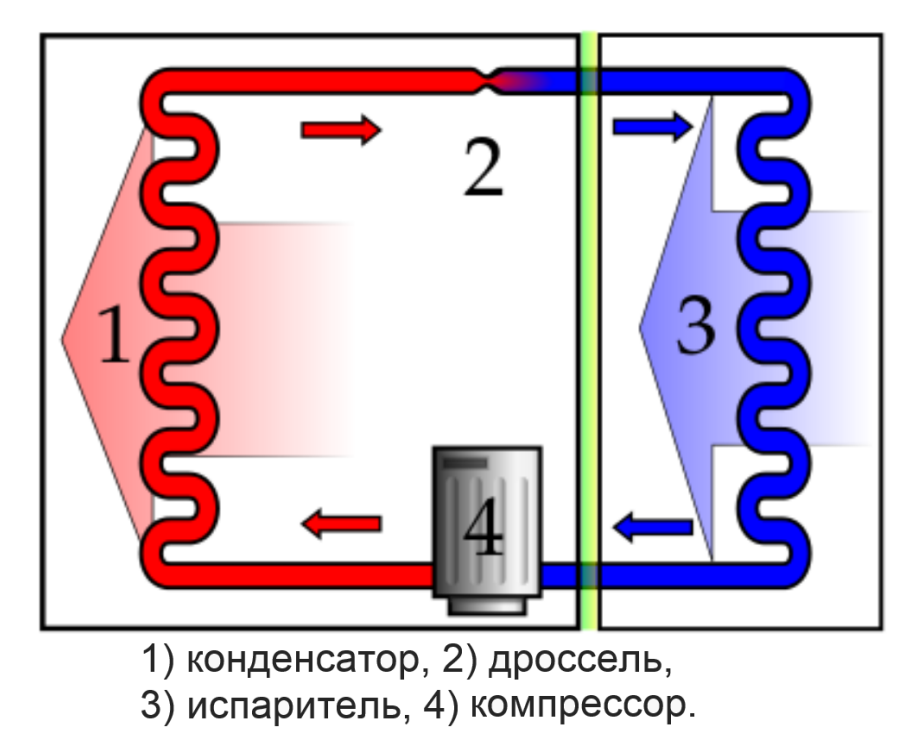

> restart: with(ThermophysicalData): with(Units[Standard]): with(plots):

## ▼Исходные данные

> Т\_исп\_вых := (4 + 273.15)К : Т\_конд\_вых := (18 + 273.15)К : δТ\_исп := 4К : δТ\_конд := 4К : η\_комп := 0.8 : wf := R134a :

Рисунок 7. Начало расчета в среде Maple теплового насоса

# Вычисления

Давление рабочего тела на выходе из комрессора

$$
p2 := Property(P, temperature = T_{KOHA_{BBX}} + \delta T_{KOHA_{C}Q} = 1, wf)
$$

$$
607,9 \text{ kPa} \qquad (3.1)
$$

Удельная энтропия насыщенного пара рабочего тела в конденсаторе

 $\triangleright$  ssv2 := Property (entropy, pressure = p2, Q = 1, wf) 1,7173  $\frac{kJ}{\text{kg K}}$  (3.2)  $\geq$  $\geq$  $\geq$ Коэффициентом преобразования теплоты >  $COP_{\_}HP := \frac{q_{\_}BbIX}{l_{\_}KOMn};$ 9,92  $(3.32)$ 

# ▼Исходные данные

> Т\_исп\_вых :=  $(-4 + 273.15)K$  $\mathbf{I}$  $\mathbf{L}$  $\geq$ Коэффициентом преобразования теплоты >  $COP_{\_}HP := \frac{q_{\_}BbIX}{l_{\_}KOMn};$  $(3.32)$  $7,15$ 

Рисунок 8. Продолжение расчета в среде Маріе теплового насоса (начало см. рисунок 7)

## Построение p-h диаграммы цикла теплового насоса

- $\triangleright$  phtChart := PHTChart(wf, 200 kPa ..4100 kPa) :
- $\triangleright$  pts := convert  $\sim$  ([([h1, p1]), [h2, p2], [h3, p2], [h3, p4], [h1, p1]], unit free):
- $\ge$  cycle := pointplot(0.001  $\sim$ pts, connect = true, color = "DarkRed", thickness = 5):

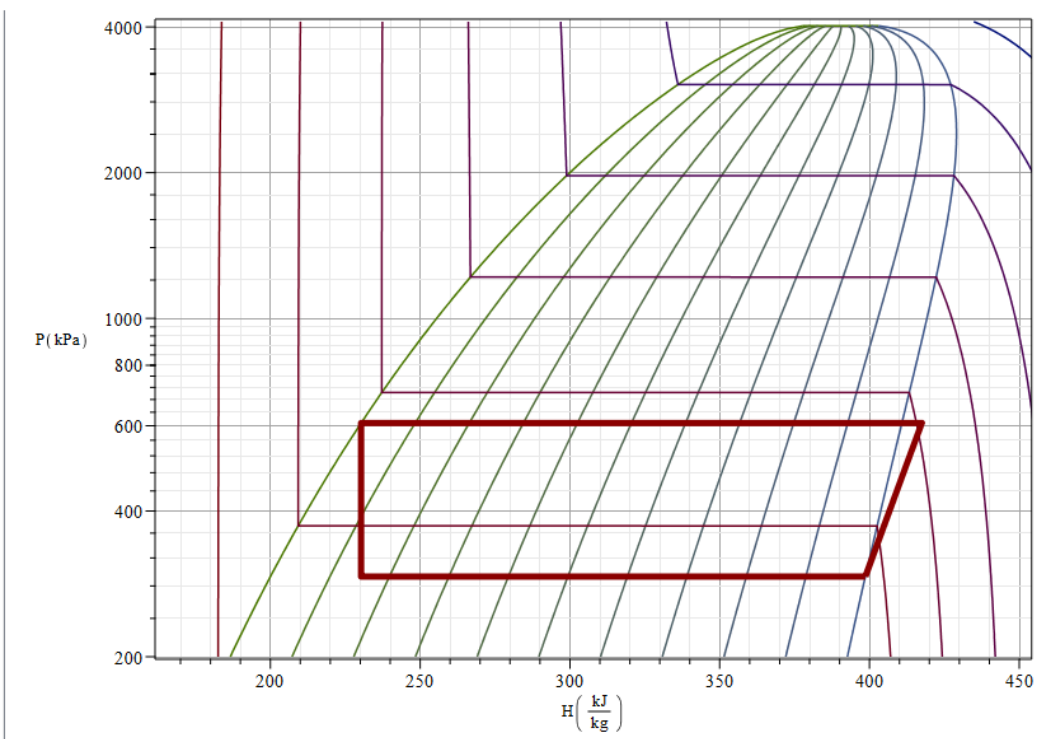

> display(phtChart, cycle)

Рисунок 9. Окончание расчета в среде Maple теплового насоса (начало и продолжение расчета – см. рисунки 7 и 8)

#### **Выводы**

Программные продукты Mathcad и Maple позволяют использовать обширную базу данных рабочих тел и хладагентов для расчета парогазовых циклов и циклов тепловых наосов. Они способны решать задачи многофакторного анализа и расчета циклов теплонасосных установок. Таким образом, успешно реализуется важный этап создания математической модели теплового насоса и становится возможна интеграция ее с другими энергетическими комплексами.

Описанные в статье и другие подобные расчеты можно скачать с [10] и с сайта Maple Application Center:

http://www.maplesoft.com/applications/Category.aspx?cid=2886.

### **Литература:**

1. Кондакова Г.Ю., Копылов А.С., Орлов К.А., Очков А.В., Очков В.Ф., Чудова Ю.В. Справочное издание "Интернет-версия справочника Теплоэнергетика и теплотехника. Инструментальные средства создания и развития". Издательский дом МЭИ, 2007. 160 с. (http://twt.mpei.ac.ru/TTHB/5/index.html)

2. Клименко А. В., Зорин В. М. Теплоэнергетика и теплотехника: Общие вопросы //Справочник/Под общ. ред. чл.-корр. РАН АВ Клименко и проф. ВМ Зорина.—3-е изд., перераб. М.: МЭИ. – 2004.

(http://twt.mpei.ac.ru/TTHB/tthb.html.http://twt.mpei.ac.ru/TTHB/tthb.html)

3. Очков В.Ф. Физические и экономические величины в Mathcad и Maple (Серия «Диалог с компьютером»). М.: Финансы и статистика, 2002

4. Теплотехнические этюды с Excel, Mathcad и Интернет / Под общ. ред. В.Ф. Очкова. 2-е издание, исправленное и дополненное. Издательство БХВ-Петербург. 2015. – 336 с. ISBN 978-5-9775-3557-1 (http://twt.mpei.ac.ru/ochkov/TTMI/index.html)

5. Очков В.Ф. Изменения в международной системе единиц СИ // Водоочистка, Водоподготовка, Водоснабжение. №3, 2014, С. 72-73 (http://twt.mpei.ac.ru/ochkov/01-04-2014.html)

6. Александров А.А., Орлов К.А., Очков В.Ф. Теплофизические свойства рабочих веществ теплоэнергетики: Интернет-справочник. М.: Издательский дом МЭИ. 2009. - 224 с. (http://twt.mpei.ac.ru/rbtpp)

7. Оценка эффективности применения тепловых насосов на парогазовых ТЭС / Буров В.Д, Дудолин А.А., Ильина И.П., Седлов А.С., Тимошенко Н.И., Олейникова Е.Н. // Вестник Московского энергетического института. №3. 2013. – C. 44-50.

8. Ветренко А. А., Антаненкова И. С., Сухих А. А. Выбор рабочего вещества холодильных установок систем кондиционирования воздуха // Cloud of Science. 2015. Т. 2. № 4. С. 577-591

(https://cloudofscience.ru/sites/default/files/pdf/CoS\_2\_4.pdf)

9. Ochkov Valery, Orlov Konstantin, Voloshchuk Volodymyr, Rogalev Nikolay (Ed.). Thermal Engineering Studies with Excel, Mathcad and Internet. Springer. 2016. ISBN 978-3-319-26674-9 – e-book, ISBN 978-3-319-26673-2 – hardcover (https://www.ptcusercommunity.com/groups/thermal)

10. Сайт книги Thermal Engineering Studies with Excel, Mathcad and Internet [Электронный ресурс]. Режим доступа:

https://www.ptcusercommunity.com/groups/thermal